# ΤΕΧΝΟΛΟΓΙΚΟ ΕΚΠΑΙ∆ΕΥΤΙΚΟ Ι∆ΡΥΜΑ ΚΡΗΤΗΣ ΠΑΡΑΡΤΗΜΑ ΧΑΝΙΩΝ Σ.Τ.Ε.Φ. ΤΜΗΜΑ ΗΛΕΚΤΡΟΝΙΚΗΣ

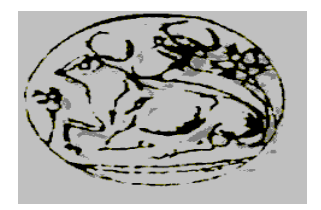

# ΠΤΥΧΙΑΚΗ ΕΡΓΑΣΙΑ

Ηλεκτρονικός συγκολλητής πλαστικών σωλήνων

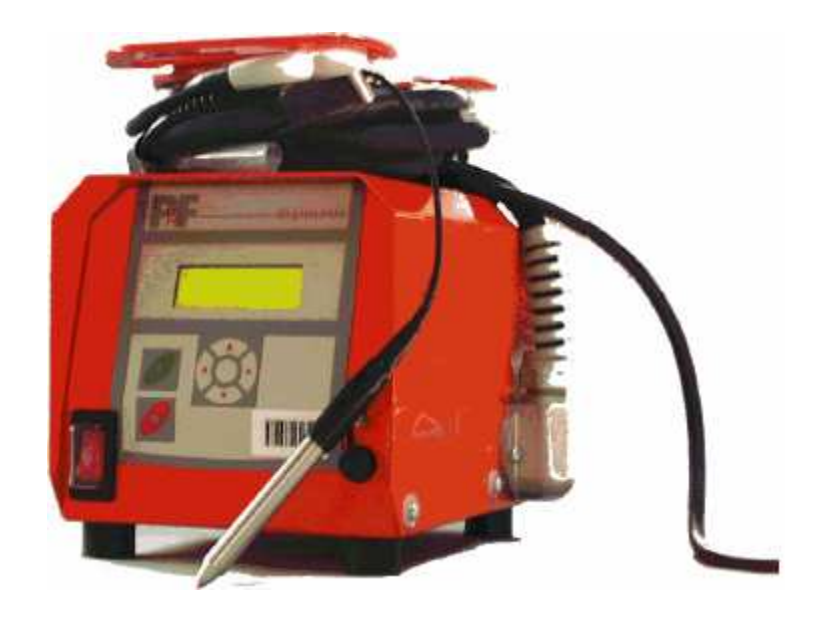

ΣΠΟΥ∆ΑΣΤΕΣ ΕΙΣΗΓΗΤΗΣ ΒΑΛΤΖΑΚΗΣ ΝΙΚΟΛΑΟΣ ΠΑΠΑΓΡΗΓΟΡΙΟΥ ΓΕΩΡΓΙΟΣ

ΤΣΑΚΙΡΗΣ ΑΝΤΩΝΙΟΣ

ΦΕΒΡΟΥΑΡΙΟΣ 2005

This is a project of an electronic plastic pipes connector. Polyethylene plastic pipes are connected using electric current. To connect two pipes we use a plastic union that has a resistance inside it. Plastic pipes are placed at both sides of the union and an electric voltage is applied at the resistance. Electric current produces heat, melts the pipes and the union and connect the two pipes together.

# ΠΕΡΙΕΧΟΜΕΝΑ

#### ΚΕΦΑΛΑΙΟ 1

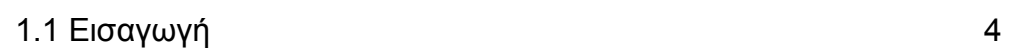

### ΚΕΦΑΛΑΙΟ 2

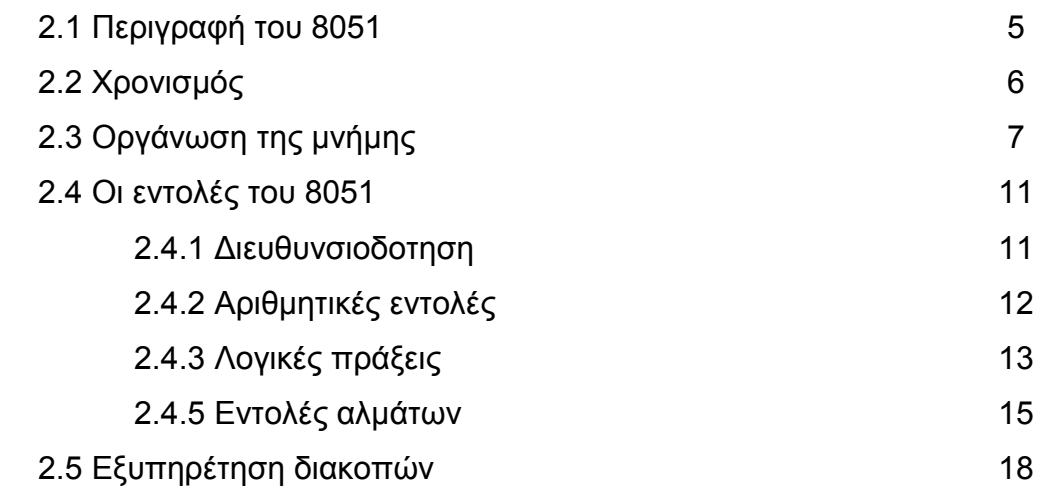

#### ΚΕΦΑΛΑΙΟ 3

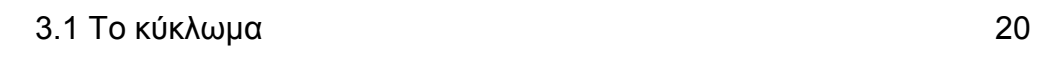

### ΚΕΦΑΛΑΙΟ 4

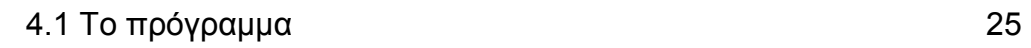

#### ΠΑΡΑΡΤΗΜΑ Α

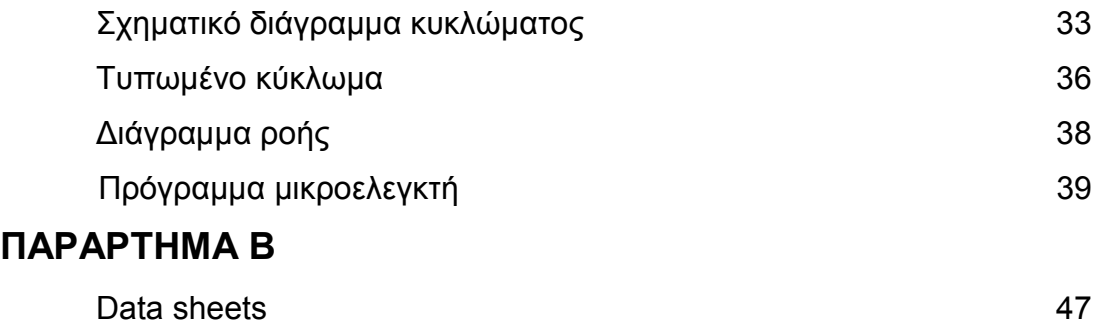

# ΚΕΦΑΛΑΙΟ 1

#### 1.1 ΕΙΣΑΓΩΓΗ

Η κατασκευή που παρουσιάζεται παρακάτω είναι ένας ηλεκτρονικός συγκολλητής πλαστικών σωλήνων.

Στο εµπόριο κυκλοφορούν πλαστικοί σωλήνες από πολυαιθυλένιο. Για να συνδεθούν αυτοί οι σωλήνες µεταξύ τους χρησιµοποιείται ένας πλαστικός σύνδεσµος, διατοµής λίγο µεγαλύτερης από τη διατοµή των σωλήνων, ο οποίος στην εσωτερική του επιφάνεια έχει µια αντίσταση σύρµατος. Η αντίσταση αυτή αποτελείται από λίγες σπείρες που καταλήγουν σε δύο ακροδέκτες. Οι σωλήνες προς κόλληση τοποθετούνται στις δύο πλευρές του συνδέσµου. Όταν εφαρµοστεί κατάλληλη τάση και για κατάλληλο χρόνο στους ακροδέκτες, η αντίσταση θερµαίνει τους πλαστικούς σωλήνες και το σύνδεσµο, το υλικό που είναι κατασκευασµένοι λιώνει και αφού κρυώσει οι σωλήνες έχουν κολληθεί µεταξύ τους.

Η τιµή της τάσης που χρειάζεται καθώς και ο χρόνος που πρέπει να εφαρµοστεί η τάση αυτή, εξαρτάται από τη διατοµή του σωλήνα και από τον κατασκευαστή. Η κατασκευή µε τη χρήση µικροελεγκτή ελέγχει και την τάση και το χρόνο της κόλλησης.

## ΚΕΦΑΛΑΙΟ 2

#### 2.1 Περιγραφή του 8051

Ο 8051 είναι ένας οκτάµπιτος µικροελεγκτής που πρωτοκατασκευάστηκε την δεκαετία του 80 από την INTEL. Κυκλοφορεί σε πολλές παραλλαγές από διάφορους κατασκευαστές και πολλές απ' αυτές περιλαµβάνουν ενσωµατωµένα στον µικροελεγκτή αρκετά βοηθητικά περιφερειακά όπως timers, counters και σειριακή επικοινωνία. Επίσης ο µικροελεγκτής έχει ενσωµατωµένη µνήµη ROM για την εγγραφή του κώδικα του προγράµµατος και µνήµη RAM για την αποθήκευση δεδοµένων κατά την διάρκεια εκτέλεσης του προγράµµατος. Με όλες αυτές τις ευκολίες που παρέχουν οι κατασκευαστές ο µικροελεγκτής χρειάζεται ελάχιστα εξαρτήµατα για την λειτουργία του. Φυσικά απαραίτητο είναι το πρόγραµµα που θα εκτελέσει ο µικροελεγκτής καθώς αυτό καθορίζει την όλη λειτουργία του. Το πρόγραµµα φορτώνεται στον µικροελεγκτή µε κάποιο προγραµµατιστή EPROM ή FLASH ROM ή ακόµα και σειριακά ανάλογα µε τον τύπο του µικροελεγκτή. Τα αρχεία που φορτώνονται στη µνήµη του µικροελεγκτή είναι αρχεία HEX τα οποία µας δίνει ο compiler της γλώσσας προγραµµατισµού που χρησιµοποιούµε. Εµείς για την κατασκευή µας χρησιµοποιήσαµε την γλώσσα assembly καθώς αυτή χρησιµοποιείται στις περισσότερες εφαρµογές αυτού του είδους. Επίσης αρκετά χρησιµοποιείται και η γλώσσα C για τον προγραµµατισµό µικροελεγκτή.

#### 2.2 ΧΡΟΝΙΣΜΟΣ

Για να λειτουργήσει ο µικροελεγκτής χρειάζεται χρονισµό. Ο 8051 έχει ενσωµατωµένο ταλαντωτή, για την πηγή των παλµών χρονισµού, ο οποίος για να λειτουργήσει πρέπει να συνδεθεί εξωτερικά του µικροελεγκτή ένας κρύσταλλος και δύο κεραµικοί πυκνωτές όπως φαίνεται στο σχήµα.

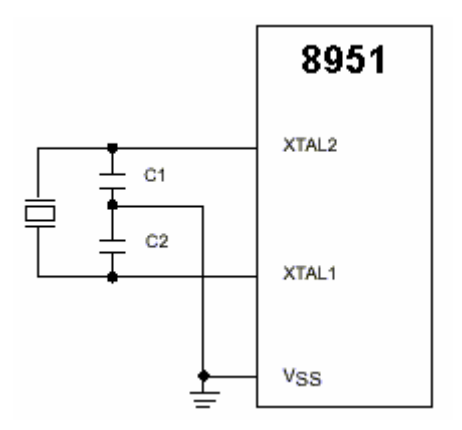

Η εσωτερική γεννήτρια παλµών καθορίζει το χρόνο που θα διαρκεί κάθε 'κύκλος µηχανής' κατά την εκτέλεση των εντολών. Από τον χρόνο αυτό εξαρτάται και η ταχύτητα µε την οποία ο µικροελεγκτής θα εκτελεί τις εντολές του προγράµµατος. Ένας κύκλος µηχανής αποτελείται από έξι καταστάσεις, S1 ως S6 στο σχήµα, και η κάθε κατάσταση από δύο περιόδους του ταλαντωτή. Οπότε ένας κύκλος µηχανής διαρκεί συνολικά 12 περιόδους του ταλαντωτή. Πιο συνηθισµένη είναι η χρήση ταλαντωτή στα 12 MHZ, όπως και στην κατασκευή µας, οπότε η διάρκεια του κύκλου είναι 1 µSec.

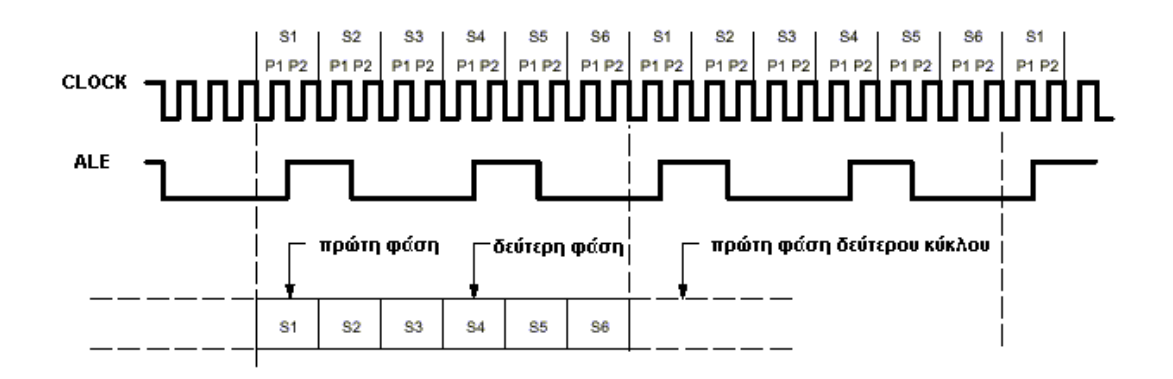

Κάποιες εντολές εκτελούνται σε ένα κύκλο όπως η "INC A" για παράδειγµα ενώ κάποιες άλλες απαιτούν περισσότερο χρόνο όπως η "DJNZ A" η οποία εκτελείται σε δύο κύκλους. Κάθε κύκλος έχει δύο φάσεις εκτέλεσης όπως φαίνεται στο σχήµα. Η πρώτη φάση αποτελείται από τις καταστάσεις S1, S2, S3 και η δεύτερη από τις καταστάσεις ξεκινάει από την κατάσταση S4 και διαρκεί ως την S6.

### 2.3 ΟΡΓΑΝΩΣΗ ΤΗΣ ΜΝΗΜΗΣ

Ο 8051 κυκλοφορεί σε πολλές διαφορετικές εκδόσεις και οι περισσότερες από αυτές έχουν ενσωµατωµένη µνήµη συνήθως 4 Kbs ROM και 256 bytes RAM. Ο µικροελεγκτής δέχεται και εξωτερική µνήµη και µπορεί να διαχειριστεί µέχρι 64 Kbs µνήµης η οποία διευθυνσιοδοτείται με διευθύνσεις μήκους 16 bit (2<sup>16</sup> = 64 Kbs). Για την προσπέλαση της εξωτερικής µνήµης χρησιµοποιούνται δύο ports και κάποια ακόµα βοηθητικά σήµατα όπως το PSEN το RD και το WR. Επειδή γίνεται σαφής διαχωρισµός της εσωτερικής µνήµης ROM από την RAM η µνήµη RAM είναι ανεξάρτητη και µπορεί να διευθυνσιοδοτηθεί µε οκτάµπιτες διευθύνσεις για περισσότερη ευκολία στον προγραµµατισµό.

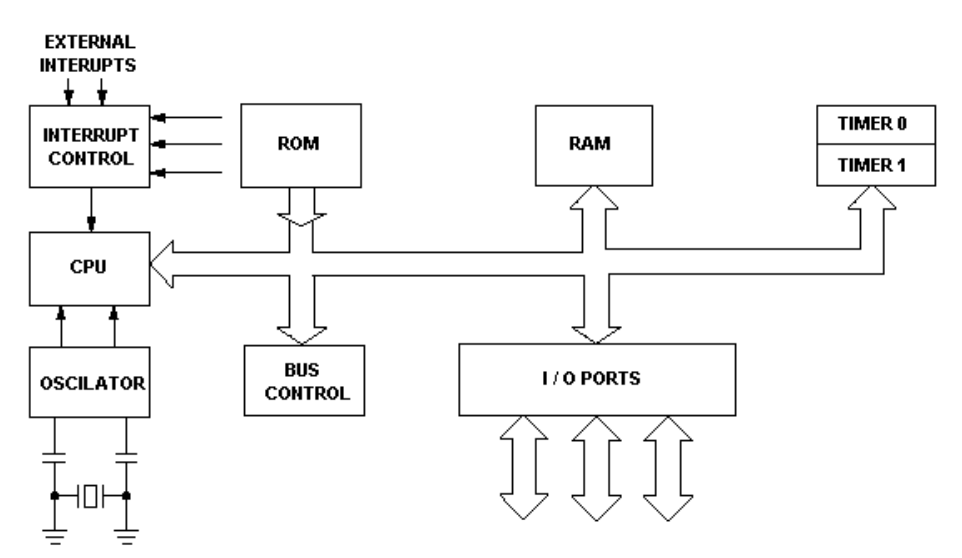

Το πρόγραµµα που θα εκτελεστεί είναι αποθηκεµένο στην µνήµη ROM. Όταν ο επεξεργαστής ξεκινάει την εκτέλεση διαβάζει από την θέση 0000Η και εκεί πρέπει να βρίσκεται η πρώτη εντολή του προγράµµατος. Επίσης κάθε αίτηση διακοπής (Interrupt) έχει µια προκαθορισµένη θέση στην µνήµη. Όταν γίνει αίτηση διακοπής στον επεξεργαστή αυτός θα ψάξει στην συγκεκριµένη θέση µνήµης για να βρει την πρώτη εντολή της ρουτίνας που θα εξυπηρετήσει την συγκεκριµένη διακοπή. Για παράδειγµα στο πρόγραµµα µας χρησιµοποιούµε την εξωτερική διακοπή (INT0) όταν πατηθεί κάποιο πλήκτρο στο πληκτρολόγιο. Τότε ο µικροελεγκτής πάει στη θέση µνήµης 0003Η στην οποία βρίσκεται η ρουτίνα εξυπηρέτησης της εξωτερικής διακοπής και διαβάζει το πλήκτρο που πατήθηκε µεταφέροντας το σε κάποια θέση στη µνήµη για να το επεξεργαστεί αργότερα.

Το πρόγραµµα βρίσκεται αποθηκεµένο στη µνήµη ROM που είναι µόνο για ανάγνωση από τον µικροελεγκτή. Φυσικά αυτή δεν σβήνεται όταν ο µικροελεγκτής δεν τροφοδοτείται µε ρεύµα και σ' αυτή την µνήµη µπορούµε να γράψουµε το πρόγραµµα όταν ο µικροελεγκτής βρίσκεται σε κατάσταση προγραµµατισµού. Στη διάθεση µας έχουµε και κάποια µνήµη στην οποία µπορούµε να αποθηκεύουµε δεδοµένα κατά την εκτέλεση του προγράµµατος τα οποία θα χαθούν σε περίπτωση που διακοπεί η τροφοδοσία του µικροελεγκτή. Αυτή είναι η µνήµη RAM και είναι 256 bytes στην έκδοση του µικροελεγκτή που χρησιµοποιούµε. Τα 32 πρώτα bytes αυτής της µνήµης είναι χωρισµένα σε τέσσερις οµάδες των οκτώ καταχωρητών η κάθε µια. Οι καταχωρητές αυτοί είναι γενικής χρήσης και ονοµάζονται R0 ως R7. Η επιλογή της οµάδας των καταχωρητών που θα χρησιµοποιηθεί γίνεται µε δύο bit του καταχωρητή PSW (Program Status Word). Κατά την διάρκεια εκτέλεσης του προγράµµατος µπορούµε να αλλάζουµε οµάδα καταχωρητών και έτσι να έχουµε στη διάθεση µας 32 καταχωρητές αντί για 8. Με τον διαχωρισµό αυτό έχουµε αποτελεσµατικότερη διαχείριση της µνήµης και ταχύτερη εκτέλεση του προγράµµατος αφού οι εντολές µε καταχωρητές καταλαµβάνουν λιγότερο χώρο καθώς έχουν µικρότερο µήκος από την απ' ευθείας διευθυνσιοδότηση στη µνήµη. Αµέσως µετά ακολουθούν 16 θέσεις µνήµης οι οποίες µπορούν να διευθυνσιοδοτηθούν µε ένα µόνο bit και οι υπόλοιπες θέσεις είναι για γενική χρήση. Αυτά τα 128 bytes µνήµης µπορούν να προσπελαστούν είτε απ' ευθείας είτε έµµεσα και να χρησιµοποιηθούν όπως επιθυµεί ο προγραµµατιστής για αποθήκευση δεδοµένων.

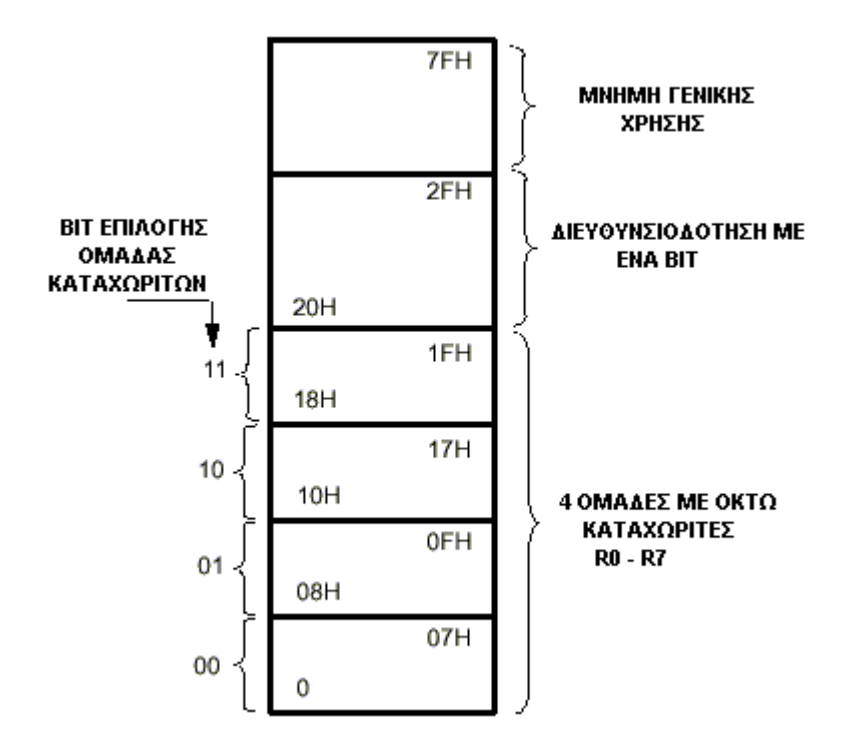

Ο 8051 έχει άλλα 128 bytes µνήµης RAM τα οποία όµως δεν διευθυνσιοδοτούνται άµεσα και δεν µπορούµε να αποθηκεύουµε δεδοµένα. Εκεί βρίσκονται οι διευθύνσεις των ports, οι καταχωρητές Α και Β, οι timers κ.τ.λ. Σε αυτές τις διευθύνσεις µπορούµε να χρησιµοποιήσουµε µόνο την έµµεση διευθυνσιοδότηση π.χ. SETB P1.0

Τέλος στην µνήµη υπάρχει και ο καταχωρητής PSW στον οποίο τα bits αντιπροσωπεύουν κάποια flags και τα δύο bits για την επιλογή της οµάδας καταχωρητών (Register Bank).

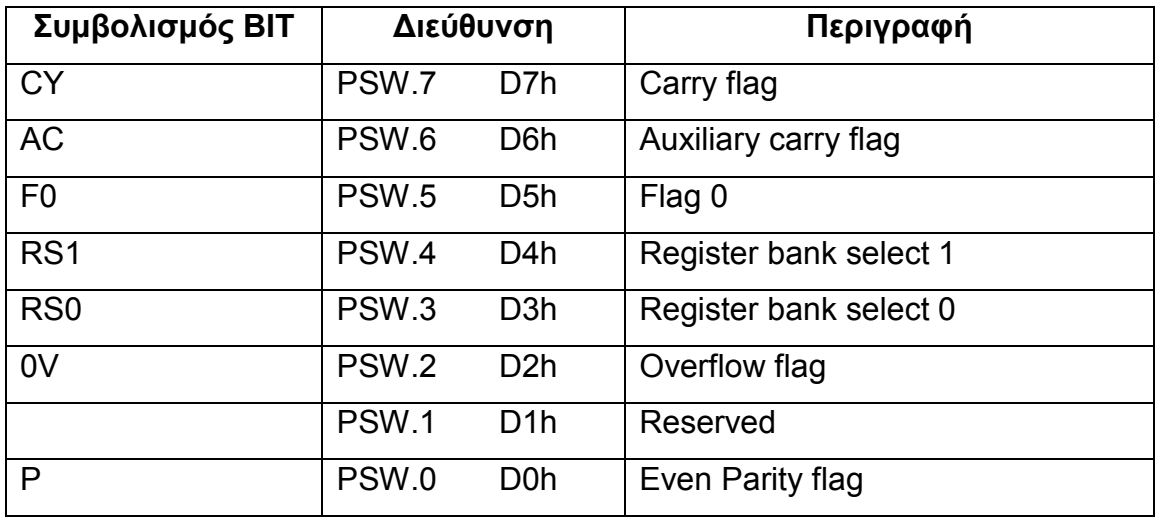

# 2.4 ΟΙ ΕΝΤΟΛΕΣ ΤΟΥ 8051 2.4.1 ∆ΙΕΥΘΥΝΣΙΟ∆ΟΤΗΣΗ

Μπορούµε να προσπελάσουµε την εσωτερική µνήµη του µικροελεγκτή µε διάφορους τρόπους. Ένας απ' αυτούς είναι η απ' ευθείας εγγραφή της διεύθυνσης που θέλουµε να γράψουµε η να διαβάσουµε. Η διεύθυνση αποτελείται από 8 bit εφόσον ανήκει στην εσωτερική µνήµη RAM του µικροελεγκτή. ∆εν µπορούµε µ' αυτόν τον τρόπο να προσπελάσουµε εξωτερική µνήµη RAM αν υπάρχει.

Ένας άλλος τρόπος είναι η έµµεση διευθυνσιοδότηση στην οποία η διεύθυνση που θέλουµε να προσπελάσουµε βρίσκεται σε κάποιο καταχωρητή. Για διευθύνσεις των 8 bits µπορούµε να χρησιµοποιήσουµε κάποιο καταχωρητή γενικής χρήσης όπως είναι οι καταχωρητές R0 ως R7 ή τον stack pointer. Για διευθύνσεις µήκους 16 bits µπορούµε να χρησιµοποιήσουµε µόνο τον DPTR. Με αυτόν τον τρόπο µπορούµε να προσπελάσουµε τόσο την εσωτερική όσο και την εξωτερική µνήµη RAM του µικροελεγκτή αν υπάρχει.

Μπορούµε εκτός από την µνήµη RAM να προσπελάσουµε και την µνήµη ROM του µικροελεγκτή χωρίς βέβαια να έχουµε την δυνατότητα να γράψουµε σ' αυτή. Αυτό είναι χρήσιµο για να διαβάσουµε από τον κώδικα του προγράµµατος δεδοµένα που είναι αποθηκεµένα σε µορφή πίνακα. Έτσι διαβάζουµε και στο πρόγραµµα µας τα µηνύµατα που εµφανίζονται στην οθόνη υγρών κρυστάλλων αφού αυτά είναι αποθηκεµένα σαν πίνακες χαρακτήρων. Επειδή χρησιµοποιούµε διευθύνσεις των 16 bits για

να προσπελάσουµε τη µνήµη ROM, η διεύθυνση "φορτώνεται" σε δεκαεξάµπιτο καταχωρητή όπως είναι ο DPTR.

### 2.4.2 ΑΡΙΘΜΗΤΙΚΕΣ ΕΝΤΟΛΕΣ

Οι αριθµητικές εντολές του 8051 φαίνονται στον παρακάτω πίνακα.

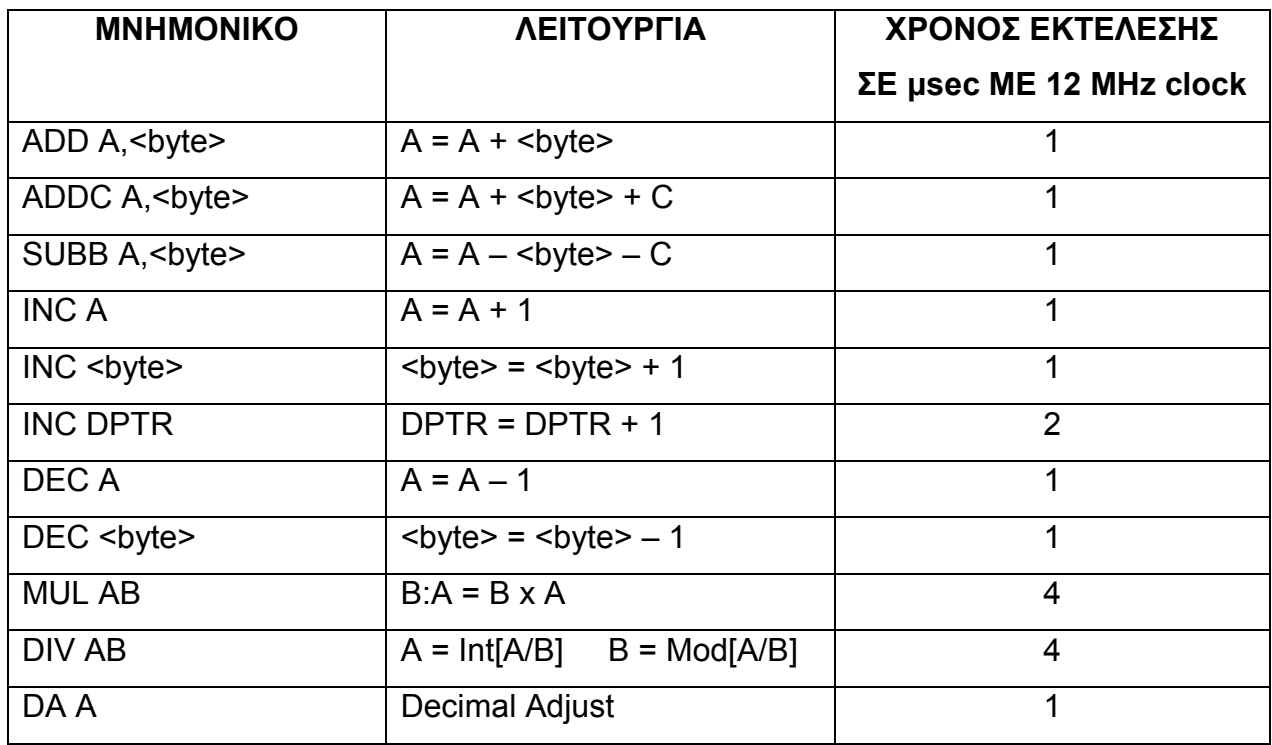

Στον πίνακα φαίνεται και ο χρόνος που χρειάζεται για να εκτελεστεί η κάθε εντολή µε τον χρονισµό των 12 MHz που χρησιµοποιούµε. Πρέπει να προσθέσουµε ότι κάθε byte της εσωτερικής RAM µπορεί να αυξηθεί ή να µειωθεί χωρίς να περάσει από τον accumulator. Το ίδιο µπορεί να γίνει και µε τον καταχωρητή DPTR, το οποίο είναι χρήσιµο όταν αυτός χρησιµοποιείται για την προσπέλαση της εξωτερικής µνήµης, καθώς γίνεται πιο γρήγορη η όλη διαδικασία.

Η εντολή 'MUL A,B' πολλαπλασιάζει το περιεχόµενο του καταχωρητή Α µε αυτό του Β και βάζει το γινόµενο της πράξης και στους δύο καταχωρητές, κρατώντας στον Α το λιγότερο σηµαντικό µέρος και στον Β το περισσότερο σηµαντικό µέρος αν υπάρχει. Η εντολή 'DIV A,B' διαιρεί το περιεχόµενο του καταχωρητή Α αυτό του Β και µετά την πράξη ο Α κρατάει το ακέραιο πηλίκο και ο Β το υπόλοιπο.

### 2.4.3 ΛΟΓΙΚΕΣ ΠΡΑΞΕΙΣ

Στον παρακάτω πίνακα βλέπουµε τις εντολές των λογικών πράξεων που µπορεί να εκτελέσει ο 8051.

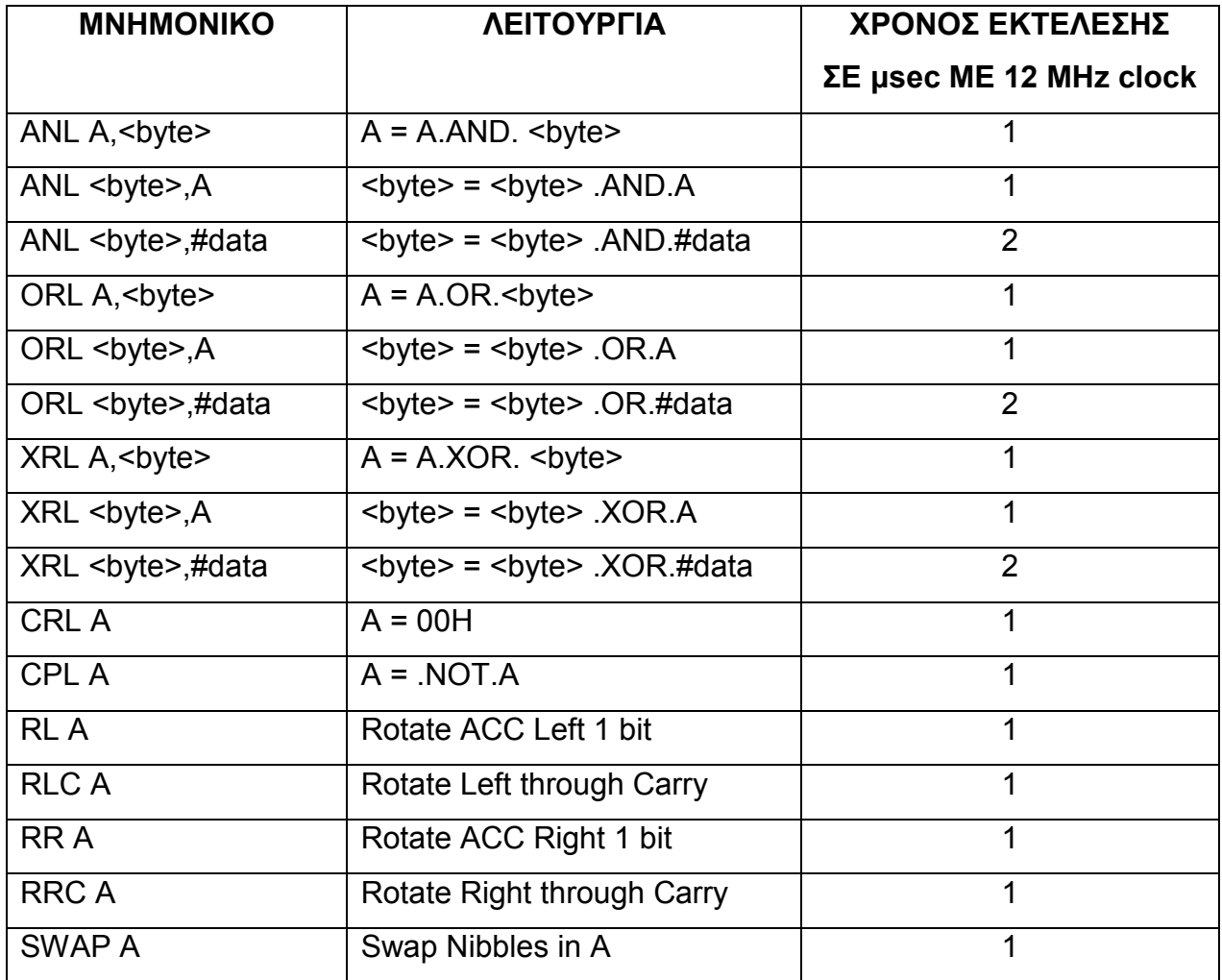

Στις λογικές πράξεις AND, OR, XOR και ΝΟΤ µεταξύ 2 bytes η πράξη γίνεται bit προς bit. Για παράδειγµα η εντολή 'ANL A, 0FH' θα κάνει AND το περιεχόµενο του accumulator µε τον δεκαεξαδικό αριθµό 0F που αντιστοιχεί στο δυαδικό 00001111. ∆ηλαδή αν ο accumulator έχει τον δυαδικό αριθµό 01010101 θα µας δώσει αποτέλεσµα 00000101 το οποίο θα µείνει στον accumulator. Λογικές πράξεις µπορούν να εκτελεστούν στην εσωτερική µνήµη RAM χωρίς τη µεσολάβηση του accumulator.

Οι εντολές περιστροφής µετατοπίζουν το περιεχόµενο του accumulator προς τα δεξιά ή προς τα αριστερά.

### 2.4.4 ΕΝΤΟΛΕΣ ΜΕΤΑΦΟΡΑΣ ∆Ε∆ΟΜΕΝΩΝ

Στον παρακάτω πίνακα βλέπουµε τις εντολές που χρησιµοποιούµε στον 8051 για την µεταφορά δεδοµένων από µια θέση µνήµης σε µια άλλη.

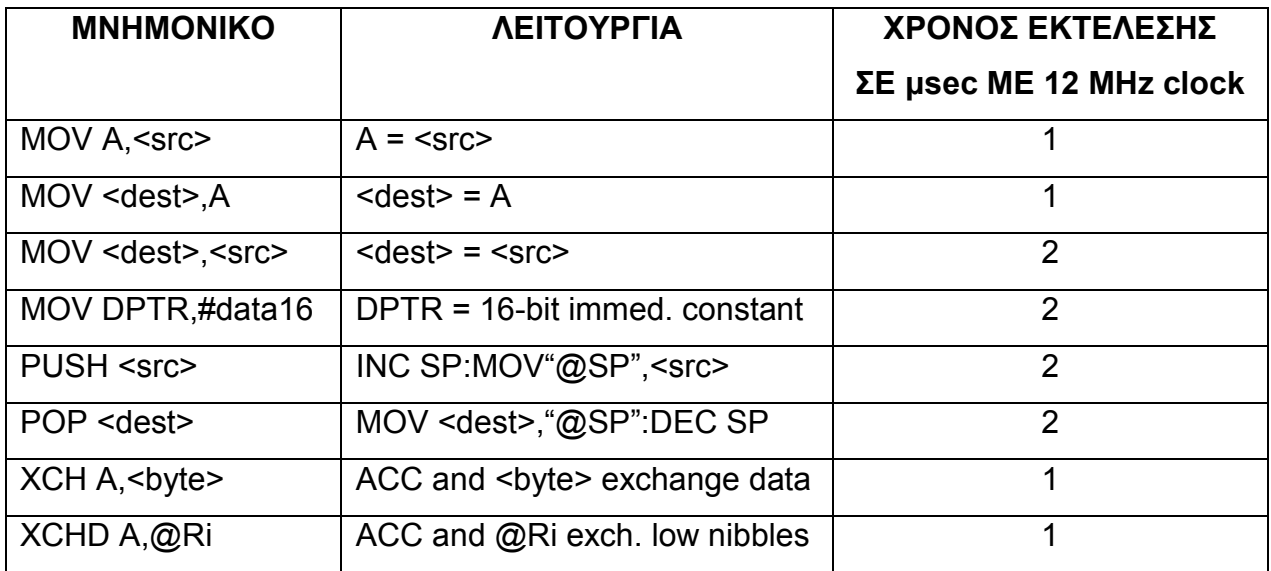

Με την εντολή MOV µπορούµε να µεταφέρουµε δεδοµένα από µια θέση µνήµης σε µια άλλη χωρίς τη µεσολάβηση του accumulator. Οι εντολές µετακίνησης αφορούν δεδοµένα µήκους 8 bit εκτός από την εντολή 'MOV DPTR, #data' µε την οποία µπορούµε να µεταφέρουµε στον καταχωρητή DPTR 16 bit µε µια µόνο εντολή. Αυτό είναι χρήσιµο για προσπέλαση δεδοµένων σε πίνακες. Στον παρακάτω πίνακα φαίνονται δύο εντολές που χρησιµοποιούνται συχνά για το σκοπό αυτό.

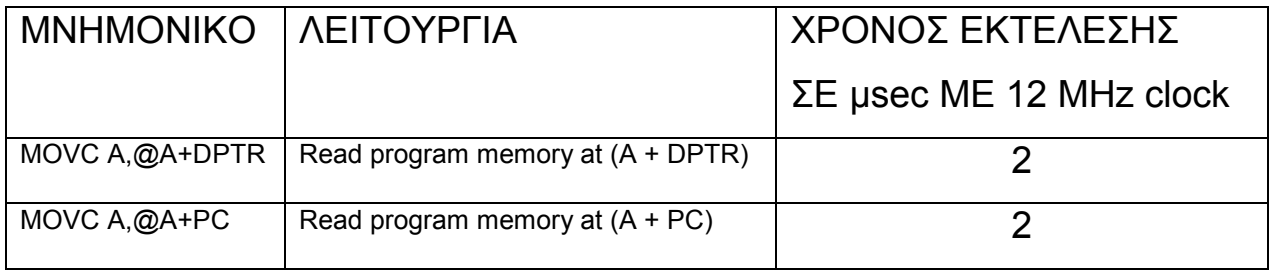

## 2.4.5 ΕΝΤΟΛΕΣ ΑΛΜΑΤΩΝ

Στον παρακάτω πίνακα φαίνονται οι εντολές αλµάτων του 8051.

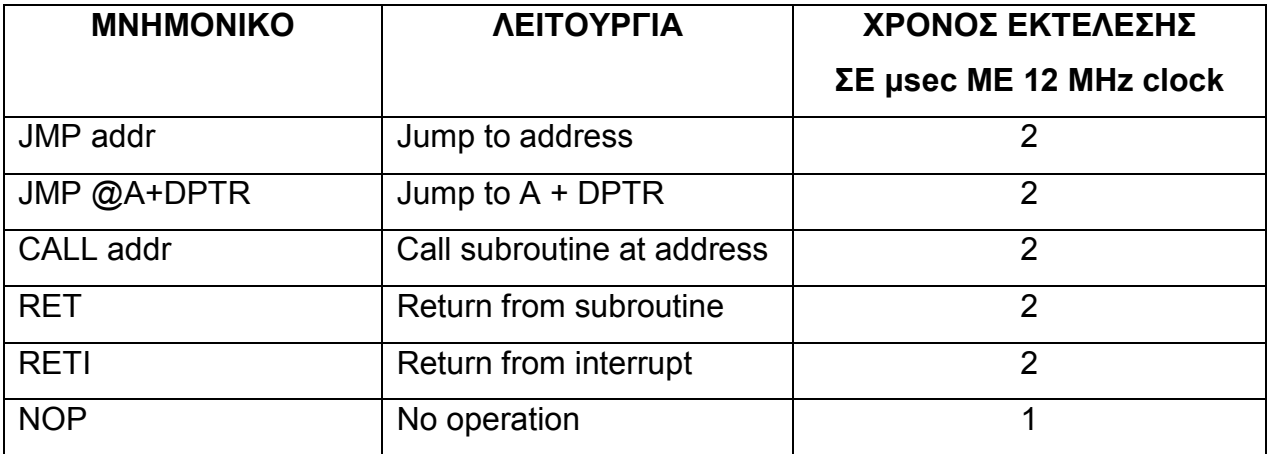

Με τις εντολές αλµάτων µπορούµε να µετακινούµαστε µέσα στο πρόγραµµα. Οι εντολές του προγράµµατος βρίσκονται αποθηκεµένες στην µνήµη µε τη σειρά που θα εκτελεστούν και ο program counter κάθε φορά που εκτελείται µια εντολή αυξάνει κατά ένα έτσι ώστε να δείχνει την θέση της επόµενης εντολής που θα εκτελεστεί. Στην ουσία µε τις εντολές αλµάτων δίνουµε στον program counter µια διαφορετική διεύθυνση από την ακριβώς επόµενη του και έτσι µπορούµε να µετακινηθούµε σε µια µακρινή θέση µνήµης και να εκτελέσουµε την εντολή που βρίσκεται εκεί. Αυτό είναι χρήσιµο όταν ελέγχουµε µια συνθήκη και πρέπει να εκτελεστούν άλλες εντολές αν αυτή ισχύει και άλλες αν δεν ισχύει. Επίσης εντολή άλµατος είναι και η CALL µε την οποία µετακινούµαστε στη θέση µνήµης που βρίσκεται µια ρουτίνα που θέλουµε να εκτελεστεί. Η ρουτίνα τελειώνει µε την εντολή RET µε την οποία το πρόγραµµα κάνει και πάλι άλµα µία θέση µνήµης µετά από αυτή που κάλεσε την ρουτίνα για να συνεχιστεί η εκτέλεση του προγράµµατος. Το ίδιο κάνει και η εντολή RETI µετά την εκτέλεση ρουτίνας εξυπηρέτησης µιας διακοπής.

Η εντολή JMP είναι µια γενική εντολή άλµατος η οποία όµως έχει τρεις µορφές. Την SJMP την LJMP και την AJMP. Πιο συγκεκριµένα η SJMP δέχεται σαν διεύθυνση προορισµού 8 bit οπότε η µέγιστη µετακίνηση µπορεί να είναι –128 ως +128 bytes από την διεύθυνση της εντολής. Η εντολή LJMP δέχεται σαν διεύθυνση προορισµού 16 bit οπότε µπορούµε να έχουµε µετακίνηση 64 Kbytes δηλαδή οπουδήποτε µέσα στη µνήµη. Τέλος µε την AJMP µπορούµε να κάνουµε άλµατα εντός 2 Kbytes µέσα στο πρόγραµµα. Η διαφορά των τριών αυτών εντολών είναι στο µήκος της εντολής αφού όλη η εντολή αποτελείται από τον κωδικό της εντολής που είναι 8 bit και από την διεύθυνση προορισµού η

οποία και διαφέρει σε καθεµία από τις εντολές. Κατά την δηµιουργία του προγράµµατος αν χρησιµοποιήσουµε για όλους τους τύπους άλµατος την γενική εντολή JMP o assembler κατά την µεταγλώττιση του προγράµµατος θα την αντικαταστήσει µε την πιο κατάλληλη από τις τρεις.

Τα ίδια ακριβώς ισχύουν και για την εντολή CALL. Η εντολή έχει δύο µορφές την LCALL και την ACALL για τις οποίες ισχύουν τα ίδια µε την LJMP και την AJMP αντίστοιχα.

Οι παραπάνω εντολές αλµάτων δεν ελέγχουν κάποια συνθήκη αλλά κάνουν άλµα κατά την επιλογή του προγραµµατιστή. Στον παρακάτω πίνακα βλέπουµε κάποιες ακόµα εντολές άλµατος οι οποίες ελέγχουν και συνθήκη.

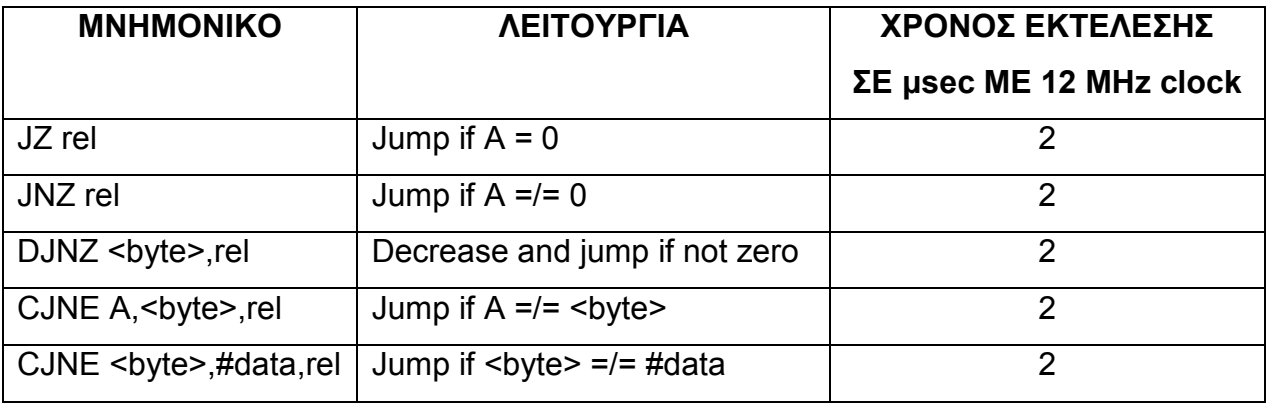

Με τις εντολές άλµατος µε συνθήκη µπορούµε να κάνουµε άλµατα µέσα στο πρόγραµµα µέχρι 256 bytes από τη θέση που βρισκόµαστε. Οι εντολές JZ και JNZ ελέγχουν το περιεχόµενο του accumulator για την συνθήκη, οπότε πρέπει πρώτα να µεταφερθεί το περιεχόµενο της µνήµης που θέλουµε να ελεγχθεί στον accumulator για να γίνει ο έλεγχος. Ακόµα υπάρχουν οι εντολές DJNZ η οποία είναι χρήσιµη για τη δηµιουργία βρόγχων επανάληψης και η CJNE για την σύγκριση δύο αριθµών.

### 2.5 ΕΞΥΠΗΡΕΤΗΣΗ ∆ΙΑΚΟΠΩΝ

Ο µικροελεγκτής 8051 έχει πέντε διακοπές (interrupts), δύο εξωτερικές, δύο διακοπές από τους timers και µία από την σειριακή επικοινωνία. Κάθε διακοπή µπορεί να ενεργοποιηθεί η να απενεργοποιηθεί ανάλογα µε τις απαιτήσεις του προγράµµατος. Επίσης υπάρχει η δυνατότητα να θέσουµε τη διακοπή σε υψηλή η χαµηλή προτεραιότητα. Όλα αυτά µπορούν να γίνουν αλλάζοντας την τιµή δύο καταχωρητών, του IE και του IP. Αναλυτικότερα οι λειτουργίες φαίνονται στους παρακάτω πίνακες.

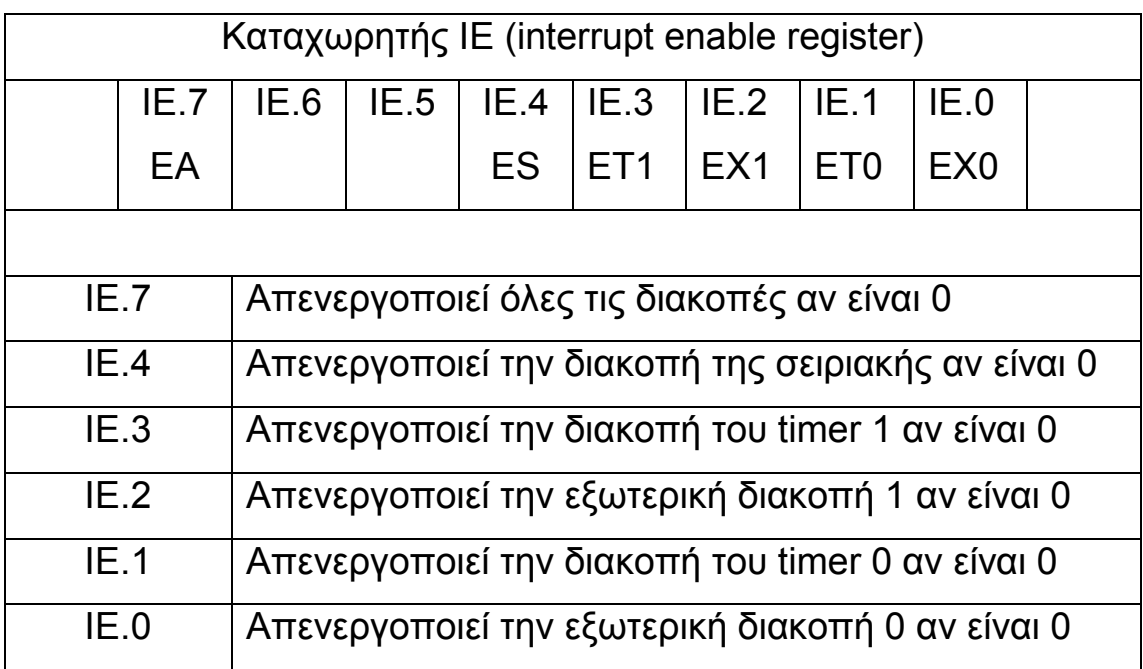

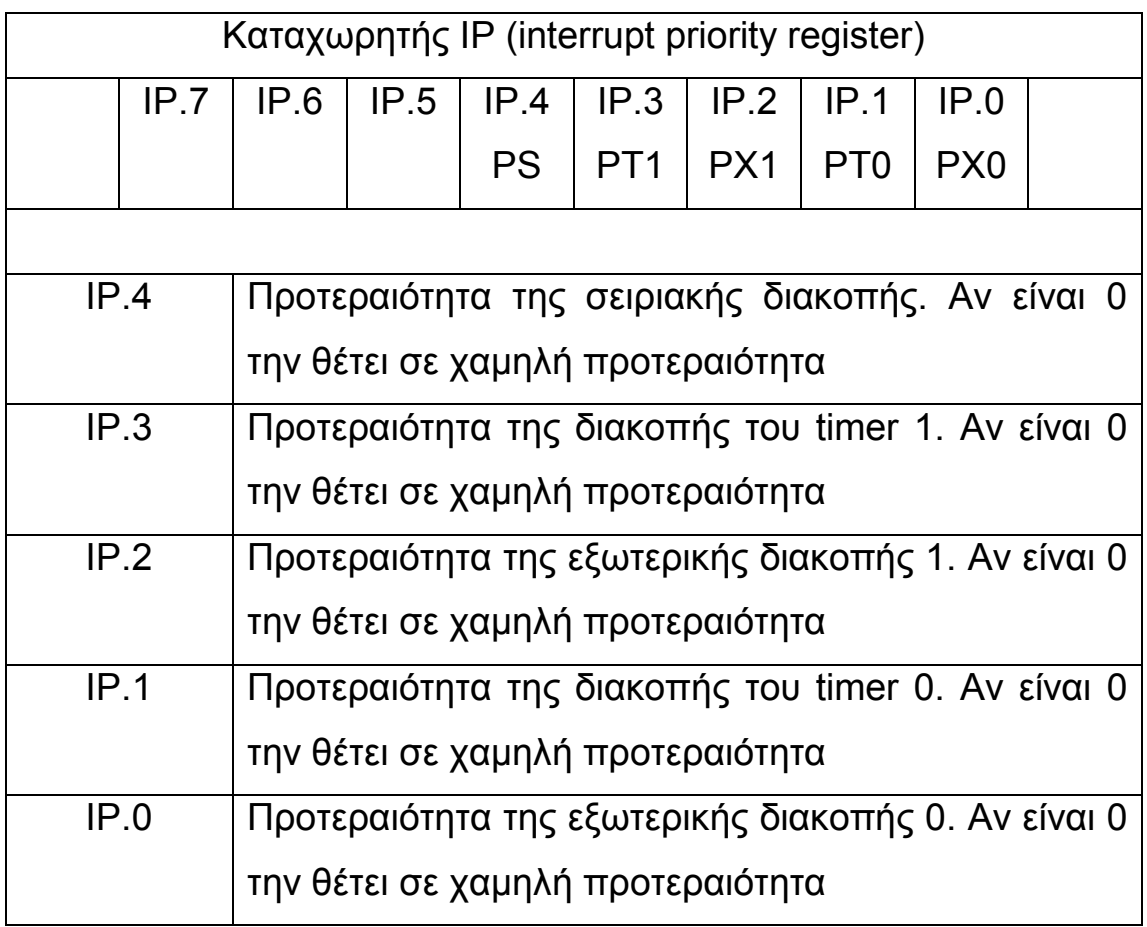

## ΚΕΦΑΛΑΙΟ 3

### 3.1 ΤΟ ΚΥΚΛΩΜΑ

Η κατασκευή είναι µια γεννήτρια παλµών σταθερής συχνότητας και µεταβλητού κύκλου εργασίας (Duty Cycle). Οι παλµοί αυτοί οδηγούν ένα FET µε το οποίο ελέγχουµε το ρεύµα που θα περάσει µέσα από το στοιχείο που θερµαίνει το σωλήνα. Η γεννήτρια υλοποιείται µε µικροελεγκτή και χρειάζεται ελάχιστα εξαρτήµατα για την κατασκευή της. Ο χρήστης εισάγει από το πληκτρολόγιο τα δεδοµένα σε µορφή τάσης αφού έτσι αναφέρονται από τους κατασκευαστές των σωλήνων και ο µικροελεγκτή παράγει παλµούς που η RMS τιµή της τάσης τους είναι ίση µε την τάση που έχει εισαχθεί. Επίσης ο χρήστης εισάγει και το χρόνο που θα διαρκέσει η κόλληση. Κατά την εκκίνηση η κόλληση ξεκινάει µε µικρότερο ρεύµα από αυτό που χρειάζεται και αυξάνει σταδιακά στη µέγιστη τιµή του. ∆ηλαδή ξεκινάει µε το 1/8 του απαιτούµενου ρεύµατος για 0,8 δευτερόλεπτα, στη συνέχεια µε το 1/4 του ρεύµατος για άλλα 0,8 δευτερόλεπτα και µετά µε το απαιτούµενο ρεύµα για όσο χρόνο έχει εισάγει ο χρήστης.

Το κύκλωµα της γεννήτριας των παλµών και αυτό του ελέγχου του ρεύµατος είναι ανεξάρτητα και αποµονωµένα µεταξύ τους ώστε να µην περάσει κάποια υψηλή τάση από το κύκλωµα ισχύος στα 5 volt του κυκλώµατος ελέγχου. Η σύζευξη µεταξύ τους γίνεται µε οπτοζεύκτη (IC2).

Η τροφοδοσία του κυκλώµατος ελέγχου γίνεται από τον µετασχηµατιστή και αφού ανορθωθεί από τις διόδους D1 ως D4 και φιλτραριστεί από τον πυκνωτή C1 σταθεροποιείται στα 5 volt από το 7805 (IC2). Μόλις το κύκλωµα τροφοδοτηθεί µε τάση ξεκινάει να τρέχει το πρόγραµµα στον µικροελεγκτή. Αναλυτικότερα η λειτουργία του προγράµµατος φαίνεται στο επόµενο κεφάλαιο.

Οι πληροφορίες για την εισαγωγή των δεδοµένων και για την εξέλιξη της όλης διαδικασίας εµφανίζονται σε µια οθόνη υγρών κρυστάλλων δύο γραµµών µε δεκαέξι χαρακτήρες ανά γραµµή. Η οθόνη είναι συνδεµένη στον CON2 στην πλακέτα µε µια καλωδιοταινία δεκατεσσάρων αγωγών. ∆ύο από αυτούς είναι η τροφοδοσία της οθόνης µε 5 volt. Οκτώ αγωγοί χρειάζονται για την µεταφορά των δεδοµένων από τον µικροελεγκτή στην οθόνη και τρεις ακόµα για την επιλογή αποστολής εντολής ή χαρακτήρα (RS), την επιλογή αποστολής προς την οθόνη ή ανάγνωσης από αυτήν (R/W) και την ενεργοποίηση της οθόνης (EN). Τέλος ένας ακόµα αγωγός χρειάζεται για την ρύθµιση της αντίθεσης της οθόνης. Η µεταφορά των δεδοµένων τα οποία είναι 8 bit γίνεται από το port 0 του µικροελεγκτή. Απαραίτητη είναι η σειρά µε τις αντιστάσεις των 10 KΩ (Pull Up Resistor) γιατί το port 0 είναι ανοιχτού συλλέκτη. Οι εντολές RS και EN δίνονται από το Ρ2.5 και Ρ2.6 αντίστοιχα ενώ το R/W βρίσκεται πάντα σε λογικό 0 αφού µόνο γράφουµε στη µνήµη της οθόνης στην κατασκευή µας. Το ποτενσιόµετρο Ρ1 ρυθµίζει την αντίθεση της οθόνης η οποία εξαρτάται από την τάση στο δροµέα του.

Η εισαγωγή του χρόνου και της τάσης γίνεται από το πληκτρολόγιο το οποίο είναι συνδεµένο στο CON1. Οι οκτώ ακροδέκτες του πληκτρολογίου οδηγούνται στις οκτώ αντίστοιχες εισόδους του αποκωδικοποιητή πληκτρολογίου MM74C922 (IC4). Όταν πατηθεί κάποιο πλήκτρο αυτός το αναγνωρίζει και βγάζει στην έξοδο του, η οποία αποτελείται από 4 bit, τον δεκαεξαδικό αριθµό που αντιστοιχεί στο πλήκτρο που πατήθηκε. Ταυτόχρονα

θέτει σε λογικό 1 το pin 12 και µέσω του τρανζίστορ Τ2 στέλνει αίτηση διακοπής στον µικροελεγκτή έτσι ώστε να διαβάσει το πλήκτρο από το port 2.

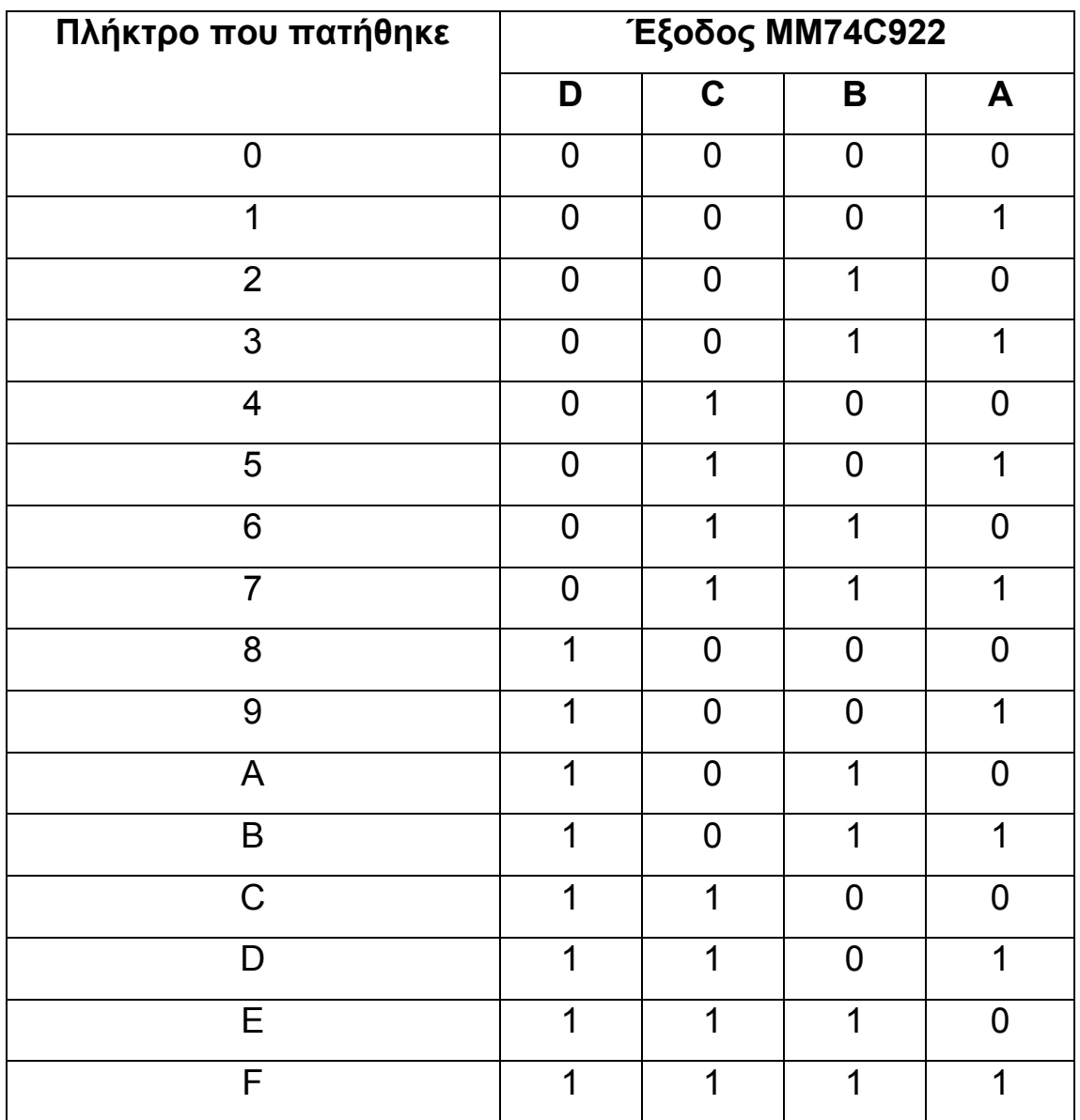

Αφού ολοκληρωθεί η εισαγωγή των δεδοµένων ο µικροελεγκτής αρχίζει την παραγωγή των παλµών για όσο χρόνο έχει οριστεί. Ο παλµός από το Ρ1.0 µέσω της R4 οδηγείται στη βάση του τρανζίστορ Τ1. Από τον συλλέκτη του Τ4 και µέσω του δικτυώµατος των αντιστάσεων R2 και R3 οδηγείται το led του οπτοζεύκτη. Το τρανζίστορ του οπτοζεύκτη µέσω του CON4 συνδέεται µε το κύκλωµα ισχύος που ελέγχει το ρεύµα για την κόλληση του σωλήνα.

Το κύκλωµα ισχύος αποτελείται από τη γέφυρα ανόρθωσης, τον πυκνωτή εξοµάλυνσης και το FET IRFP240. Ο συλλέκτης του τρανζίστορ του οπτοζέυκτη συνδέεται µέσω µιας αντίστασης µε την πύλη του FET. Το φορτίο είναι συνδεδεµένο σε σειρά µε τις επαφές πηγής και καταβόθρας και έτσι οι παλµοί µεταφέρονται τελικά στην αντίσταση του συνδέσµου.

Επίσης υπάρχει ένα κύκλωµα που αποτελείται από τον πυκνωτή C7, την αντίσταση R1 και το µπουτόν reset για την επανεκκίνηση του επεξεργαστή. Τέλος στα pin 18 και 19 του µικροελεγκτή είναι συνδεµένος ο κρύσταλλος των 12 MHz και δύο κεραµικοί πυκνωτές για το χρονισµό του µικροελεγκτή.

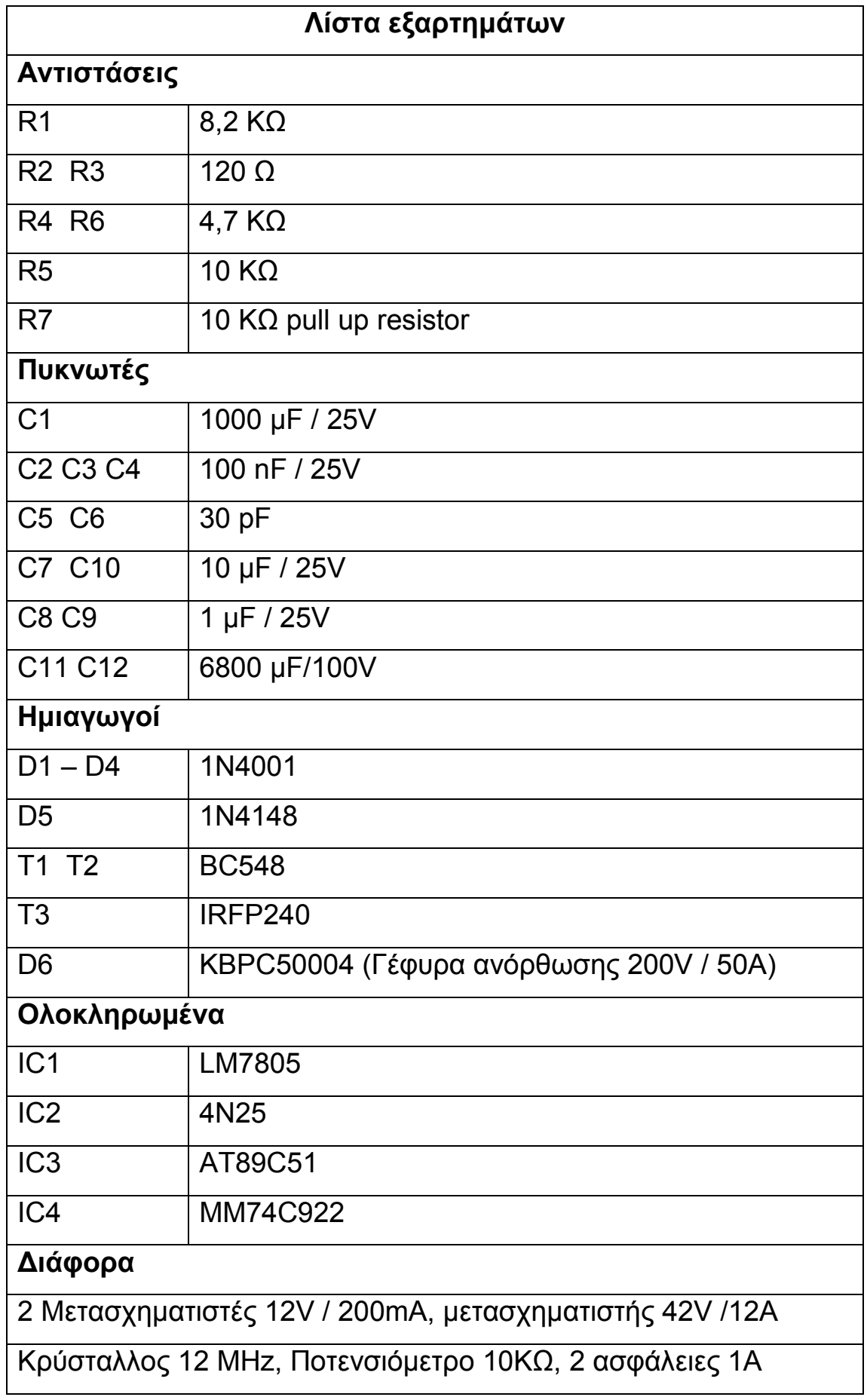

# ΚΕΦΑΛΑΙΟ 4

#### 4.1 ΤΟ ΠΡΟΓΡΑΜΜΑ

Τρεις είναι οι βασικές εργασίες που κάνει ο µικροελεγκτής µέσω του προγράµµατος. Να διαβάζει από το πληκτρολόγιο τα εισαγόµενα δεδοµένα, να στέλνει πληροφορίες στο χρήστη µέσω της οθόνης και να παράγει τον κατάλληλο παλµό για να οδηγήσει το στοιχείο που ελέγχει την κόλληση.

Στην αρχή του προγράµµατος ορίζουµε ένα όνοµα που αντιστοιχεί σε κάποιες θέσεις µνήµης ώστε να µας διευκολύνει στη συνέχεια στον προγραµµατισµό, αφού όταν θέλουµε να κάνουµε χρήση αυτής της διεύθυνσης µνήµης θα την καλούµε µε το όνοµα που είναι πιο εύκολο στην αποµνηµόνευση. Αυτό φαίνεται στον παρακάτω πίνακα.

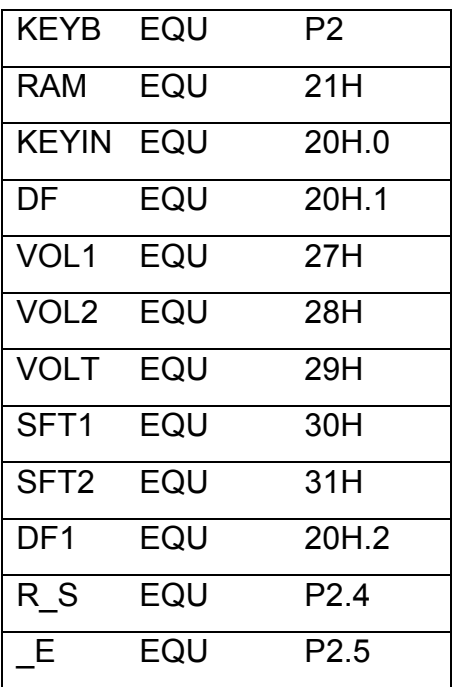

Αµέσως µετά βρίσκονται οι εντολές :

# ORG 0000H JMP MAIN

Ο µικροελεγκτής όταν ξεκινάει την εκτέλεση του προγράµµατος η πρώτη εντολή που εκτελεί είναι αυτή που βρίσκεται στη θέση µνήµης 0000Η. Με τις εντολές αυτές τοποθετούµε σ' αυτή τη θέση µνήµης την εντολή άλµατος στο κυρίως πρόγραµµα το οποίο ξεκινάει από την θέση '' MAIN: ''. Μετά από αυτή την εντολή και πριν από την αρχή του κυρίως προγράµµατος βρίσκεται η ρουτίνα εξυπηρέτησης της διακοπής EX0 που είναι η διακοπή σε περίπτωση που πατηθεί κάποιο πλήκτρο στο πληκτρολόγιο. Η διεύθυνση της είναι η 0003Η. Όταν πατηθεί πλήκτρο καλείται η ρουτίνα µε την οποία ο µικροελεγκτής διαβάζει το PORT2 που είναι συνδεµένος ο αποκωδικοποιητής πληκτρολογίου και το βάζει στη θέση µνήµης 21Η . Στη συνέχεια θέτει 1 το bit 20H.0 που χρησιµοποιείται σαν σηµαία και επιστρέφει στην εκτέλεση του προγράµµατος µε την εντολή RETI.

Στο κυρίως πρόγραµµα το πρώτο πράγµα που κάνουµε είναι η αρχικοποίηση της οθόνης. Η οθόνη για να λειτουργήσει έχει ενσωµατωµένη µια πολύ µικρή µνήµη και ένα ελεγκτή (HD 44780). Σ' αυτό τον ελεγκτή στέλνουµε τις εντολές οι οποίες είναι 8 bit. Κατά την αρχικοποίηση κάνουµε µηδενισµό της οθόνης και τοποθετούµε τον κέρσορα στην πρώτη θέση της πρώτης γραµµής. Στη συνέχεια ενεργοποιούµε την εξωτερική διακοπή ΕΧ0 µέσω του καταχωρητή ΙΕ και αρχικοποιούµε κάποιες σηµαίες (flags) που θα χρησιµοποιήσουµε στο πρόγραµµα.

Αµέσως µετά εµφανίζεται στην οθόνη το πρώτο µήνυµα. Τα µηνύµατα βρίσκονται στο τέλος του προγράµµατος στον πίνακα µηνυµάτων και κάθε ένα έχει µια αρχική διεύθυνση η οποία είναι 16 bit και ''φορτώνεται στον καταχωρητή DPTR. Ο καταχωρητής R0 µηδενίζεται αρχικά και στην συνέχεια κάθε φορά που διαβάζεται και τυπώνεται ένας χαρακτήρας αυτός αυξάνεται κατά ένα και µας δείχνει την επόµενη θέση που βρίσκεται χαρακτήρας για διάβασµα. Ο χαρακτήρας µεταφέρεται στον accumulator και καλώντας τη ρουτίνα APPEARD εµφανίζεται στην οθόνη. Αυτό εκτελείται σε βρόγχο µέχρι το τέλος του µηνύµατος. Έτσι γίνεται διάβασµα και εµφάνιση των χαρακτήρων ένας ένας από τα αριστερά προς τα δεξιά και σχηµατίζεται το µήνυµα. Από το βρόγχο βγαίνουµε όταν φτάσουµε στο χαρακτήρα 0 µε τον οποίο τελειώνουν τα µηνύµατα. Στον παρακάτω πίνακα βλέπουµε όλα τα µηνύµατα που εµφανίζονται στο πρόγραµµα.

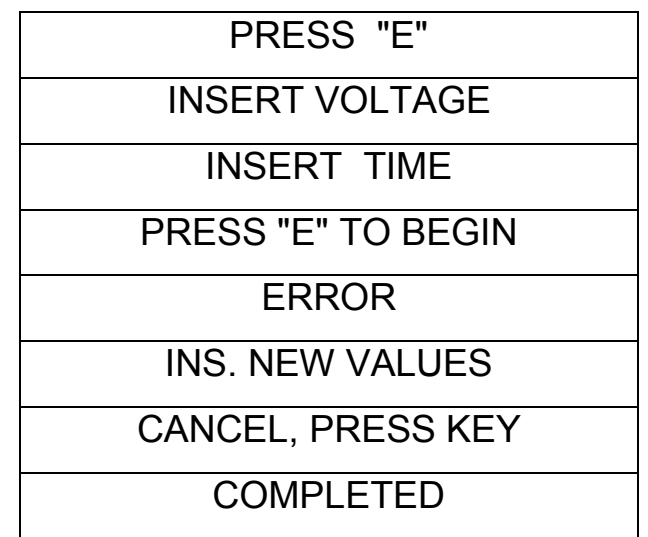

Το πρώτο µήνυµα είναι το ''PRESS E''. Το πλήκτρο Ε αντιστοιχεί στην εντολή ''ENTER''. Μετά την εµφάνιση του µηνύµατος το πρόγραµµα περιµένει µέχρι να πατηθεί κάποιο πλήκτρο και να γίνει διακοπή στον επεξεργαστή. Όταν πατηθεί πλήκτρο καλείται η ρουτίνα εξυπηρέτησης της διακοπής ΕΧ0 και το πλήκτρο που πατήθηκε µεταφέρεται από το PORT2 στην µνήµη και στη συνέχεια στον accumulator για να γίνει έλεγχος αν είναι το ''ENTER''. Αν είναι το σωστό πλήκτρο συνεχίζεται η διαδικασία εκτέλεσης του προγράµµατος ενώ αν δεν είναι, το πρόγραµµα επιστρέφει πάλι στην αναµονή για να πατηθεί νέο πλήκτρο. Πρέπει να σηµειώσουµε ότι ενώ το PORT2 είναι 8 bit η έξοδος του αποκωδικοποιητή του πληκτρολογίου είναι 4 bit. Γι' αυτό υπάρχει η εντολή ''ANL A, #0FH'' µε την οποία κάνουµε λογικό AND σε αυτό που διαβάσαµε από το PORT2 µε αποτέλεσµα να µηδενίζουµε τα τέσσερα περισσότερο σηµαντικά bits και να κρατάµε αναλλοίωτα τα υπόλοιπα τέσσερα τα οποία έχουν και την πληροφορία που χρειαζόµαστε.

Στη συνέχεια ξεκινάει η διαδικασία της εισαγωγής δεδοµένων τάσης και χρόνου από το χρήστη. Αφού εµφανιστεί το µήµυµα ''INSERT VOLTAGE'' το πρόγραµµα και πάλι περιµένει εισαγωγή από το πληκτρολόγιο. Όταν πατηθεί κάποιο πλήκτρο καλείται η ρουτίνα ''KEY\_ROUT'' η οποία αναλαµβάνει την αποθήκευση στη µνήµη RAM του πλήκτρου που πατήθηκε καθώς και τον διαχωρισµό της εισαγωγής τάσης από την εισαγωγή χρόνου. Μετά την εισαγωγή της τάσης, η οποία πρέπει να αποτελείται από δύο ψηφία και να είναι από 8 ως 48 volt, εµφανίζεται το µήνυµα ''INSERT TIME'' για την εισαγωγή του χρόνου. Ο χρόνος εισάγεται σε δευτερόλεπτα , αποτελείται από τρία ψηφία και µπορεί να είναι από 1 ως 999. Αφού ολοκληρωθεί η διαδικασία εισαγωγής, στην οθόνη εµφανίζεται ο χρόνος και η τάση και ζητείται επιβεβαίωση των στοιχείων για να ξεκινήσει η διαδικασία της κόλλησης. Η επιβεβαίωση γίνεται µε το πλήκτρο ''ENTER''. Σε όλη την παραπάνω διαδικασία µε το πλήκτρο C µπορούµε να ακυρώσουµε ότι έχουµε εισάγει µέχρι αυτή τη στιγµή και να δώσουµε νέες τιµές σε περίπτωση λάθους.

Αφού πατηθεί το πλήκτρο ENTER ξεκινάει ο υπολογισµός του παλµού καλώντας την ρουτίνα ''DATA\_CALC''. Η ''DATA\_CALC'' ξεκινάει µε έλεγχο των τιµών που έχουν δοθεί αν είναι µέσα στα επιτρεπτά όρια. Αρχικά ελέγχεται ο χρόνος αν είναι µηδέν. Αν είναι µηδέν η κόλληση δεν προχωράει και εµφανίζεται µήνυµα σφάλµατος. Στην συνέχεια το ψηφίο που µας δείχνει τις δεκάδες πολλαπλασιάζετε µε το δέκα για να γίνει δεκάδες και προσθέτονται σ' αυτό και οι µονάδες για να έχουµε την πραγµατική τιµή της τάσης. Η τάση αυτή ελέγχεται να είναι µεταξύ του 8 και του 48. Ο έλεγχος αυτός δεν υπάρχει σαν εντολή γι' αυτό γίνεται µε αφαίρεση και έλεγχο του κρατούµενου. Πιο αναλυτικά αν από την τάση αφαιρέσουµε το 48 και έχουµε κρατούµενο σηµαίνει ότι αυτή είναι µικρότερη από το 48 άρα δεν υπάρχει πρόβληµα. Επίσης αν από την τάση αφαιρέσουµε το 8 και έχουµε κρατούµενο σηµαίνει ότι αυτή είναι µικρότερη του 8 άρα εµφανίζεται µήνυµα λάθους. Αν οι τιµές είναι εκτός των επιτρεπτών ορίων εµφανίζονται τα µηνύµατα ''ERROR'' και ''INSERT NEW VALUES''. Αυτά µένουν στην οθόνη για 5 δευτερόλεπτα και µετά το πρόγραµµα ξεκινάει και πάλι από την αρχή µε την αρχικοποίηση των καταχωρητών. Η αρχικοποίηση της οθόνης γίνεται µόνο την πρώτη φορά που θα δοθεί τάση στο κύκλωµα και µετά δεν χρειάζεται να ξαναγίνει όσο υπάρχει τροφοδοσία.

Αν οι τιµές που έχουν δοθεί είναι µέσα στα επιτρεπτά όρια η εκτέλεση του προγράµµατος συνεχίζεται µε τον υπολογισµό του κύκλου εργασίας (Duty Cycle) του παλµού. Αν µε το 100% του κύκλου εργασίας έχουµε 50 volts τότε ο υπολογισµός γίνεται µε την εξίσωση VOL1 = τάση \* 100 / 50 όπου το VOL1 είναι ο χρόνος

που η έξοδος βρίσκεται σε λογικό 1 σε ποσοστό επί τις εκατό του όλου κύκλου. Η έξοδος θα βρίσκεται σε λογικό 0 σε ποσοστό επί τις εκατό του όλου κύκλου για χρόνο VOL2 = 100 – VOL1. Αφού γίνει και αυτός ο υπολογισµός το πρόγραµµα επιστρέφει από την ρουτίνα υπολογισµού και καλείται η ρουτίνα παραγωγής των παλµών.

Η ρουτίνα παραγωγής των παλµών ξεκινάει µε την εµφάνιση στην οθόνη του µηνύµατος ''CANCEL,PRESS KEY''. Η διαδικασία µπορεί να ακυρωθεί µε το πάτηµα οποιουδήποτε πλήκτρου. Στην οθόνη φαίνονται και η τάση και ο χρόνος που έχουν δοθεί. Ο κύκλος εργασίας του παλµού που βρέθηκε στην προηγούµενη ρουτίνα διαιρείται δια 8 ώστε κατά την εκκίνηση να έχουµε το 1/8 του τελικού κύκλου εργασίας δηλαδή το 1/8 της τελικής τάσης. Αυτό γίνεται για 0,8 δευτερόλεπτα και στη συνέχεια επαναλαµβάνεται η ίδια διαδικασία µε το 1/4 της τάσης για άλλα 0,8 δευτερόλεπτα. Αυτή είναι η διαδικασία της εκκίνησης (soft start) και διαρκεί συνολικά 1,6 δευτερόλεπτα. Στη συνέχεια φορτώνονται οι καταχωρητές R5, R6 και R7 µε τις µονάδες, τις δεκάδες και τις εκατοντάδες των δευτερολέπτων αντίστοιχα και ξεκινάνε οι παλµοί που δίνουν την τελική τάση στο κύκλωµα.

Πιο αναλυτικά για τους παλµούς εκτελείται η παρακάτω διαδικασία. Θέτουµε σε λογικό 1 την έξοδο (Ρ1.0) και καλούµε την χρονοκαθυστέρηση DELAY1 η οποία γίνεται µε βάση το VOL1, που όπως είπαµε είναι το ποσοστό επί τις εκατό του χρόνου που ο παλµός είναι σε υψηλή στάθµη. Μετά η έξοδος γίνεται 0 και καλείται η χρονοκαθυστέρηση DELAY2. Αυτή η διαδικασία αποτελεί ένα κύκλο, διαρκεί συνολικά 5 msec και εκτελείται 200 φορές το δευτερόλεπτο. Έτσι η συχνότητα του παλµού είναι 200 Hz. Όταν ολοκληρωθεί το ένα δευτερόλεπτο µειώνεται κατά ένα ο

καταχωρητής των δευτερολέπτων και γίνεται έλεγχος αν έχουν ολοκληρωθεί οι µονάδες των δευτερολέπτων. Αν έχει συµβεί αυτό µειώνεται κατά ένα ο καταχωρητής των δεκάδων και ξαναφορτώνονται δέκα µονάδες στον καταχωρητή των µονάδων. Η ίδια διαδικασία γίνεται και για τις εκατοντάδες και συνεχίζεται µέχρι να µηδενιστούν τα δευτερόλεπτα. Ταυτόχρονα από αυτό τον έλεγχο παίρνουµε πληροφορίες κάθε δευτερόλεπτο για την εµφάνιση στην οθόνη του χρόνου που αποµένει µέχρι το τέλος της διαδικασίας. Όταν ολοκληρωθεί η διαδικασία εµφανίζεται το µήνυµα ''COMPLETED'' για 5 δευτερόλεπτα και το πρόγραµµα επιστρέφει και πάλι στην αρχή.

Στο τέλος του προγράµµατος φαίνονται οι ρουτίνες χρονοκαθυστέρησης SFTDEL1, SFTDEL2, DELAY1 και DELAY2. Επίσης υπάρχει και µια χρονοκαθυστέρηση για την εµφάνιση των µηνυµάτων στην οθόνη για χρόνο 5 δευτερολέπτων. Η ρουτίνα APPEAR εκτελείται για την αποστολή εντολών στην οθόνη ενώ η APPEARD για την αποστολή χαρακτήρα για εµφάνιση. Τέλος έχουµε τον πίνακα µηνυµάτων. Στην επόµενη σελίδα βλέπουµε ένα συνοπτικό διάγραµµα ροής.